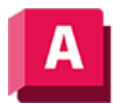

NJTODESK AutoCAD 2023

## PLOTSTILMANAGER (Befehl)

Zeigt den Plotstil-Manager an, in dem Sie Plotstiltabellen überarbeiten können.

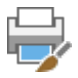

Im Ordner Plotstile können Sie den Assistenten zum Hinzufügen einer Plotstiltabelle starten oder mit einem Doppelklick auf eine STB- oder CTB-Datei den Editor Plotstiltabelle öffnen.

- Doppelklicken Sie auf den Assistenten zum Hinzufügen einer Plotstiltabelle, um Plotstiltabellen hinzuzufügen.
- Doppelklicken Sie auf eine Plotstiltabelle (STB- oder CTB-Datei), um den Plotstiltabellen-Editor zu starten.

## Zugehörige Konzepte

• [Plotstile](https://help.autodesk.com/view/ACD/2023/DEU/?guid=GUID-929FE8EC-EFE3-43BB-A79F-4FF509A91D5A)

## Zugehörige Verweise

- [Assistent zum Hinzufügen einer Plotstiltabelle](https://help.autodesk.com/view/ACD/2023/DEU/?guid=GUID-133D3E2C-C016-4543-A4A9-47B1D21C742D)
- [Befehle für Druck- oder Ploteinstellungen](https://help.autodesk.com/view/ACD/2023/DEU/?guid=GUID-99AABBCD-5908-40AD-AF7B-0C3D5594B8F5)

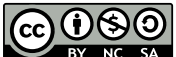

 $\boxed{\mathbf{G} \mathbf{O} \mathbf{S} \mathbf{O}}$  Sofern nicht anders angegeben, wird dieses Produkt unter einer [Namensnennung - Nicht](https://creativecommons.org/licenses/by-nc-sa/3.0/deed.de)BY NG SA [kommerziell - Weitergabe unter gleichen Bedingungen 3.0 Unported-Lizenz](https://creativecommons.org/licenses/by-nc-sa/3.0/deed.de) bereitgestellt. Weitere Informationen finden Sie unter [Autodesk Creative Commons FAQ.](https://autodesk.com/creativecommons)

© 2023 Autodesk Inc. Alle Rechte vorbehalten